# VIRTUAL PUCK infrastructure guide

The new Virtual PUCK allows meeting participants to share content wirelessly from a laptop, maintaining the simple "Open, Connect, Share" experience of media:scape. The application seamlessly integrates with a media:scape setting, enabling information sharing from any participant, anywhere in the room, with a simple click of an icon or the touch of a physical PUCK.

The media:scape Virtual PUCK system is made up of several components:

- Virtual PUCK Receiver: physical appliance installed inside a media:scape setting connected to the media:scape digital switcher.
- Steelcase Application Server: virtual appliance installed on a host server to house the Virtual PUCK Registry.
- Virtual PUCK Registry: software application hosted on the Steelcase Application Server; network communication mechanism for all Virtual PUCK Receivers and media:scape settings.
- Virtual PUCK Application: client application installed on end users' laptops (OS X and Windows); user interface for "Open, Connect, Share" experience.

## How Content Gets to media:scape

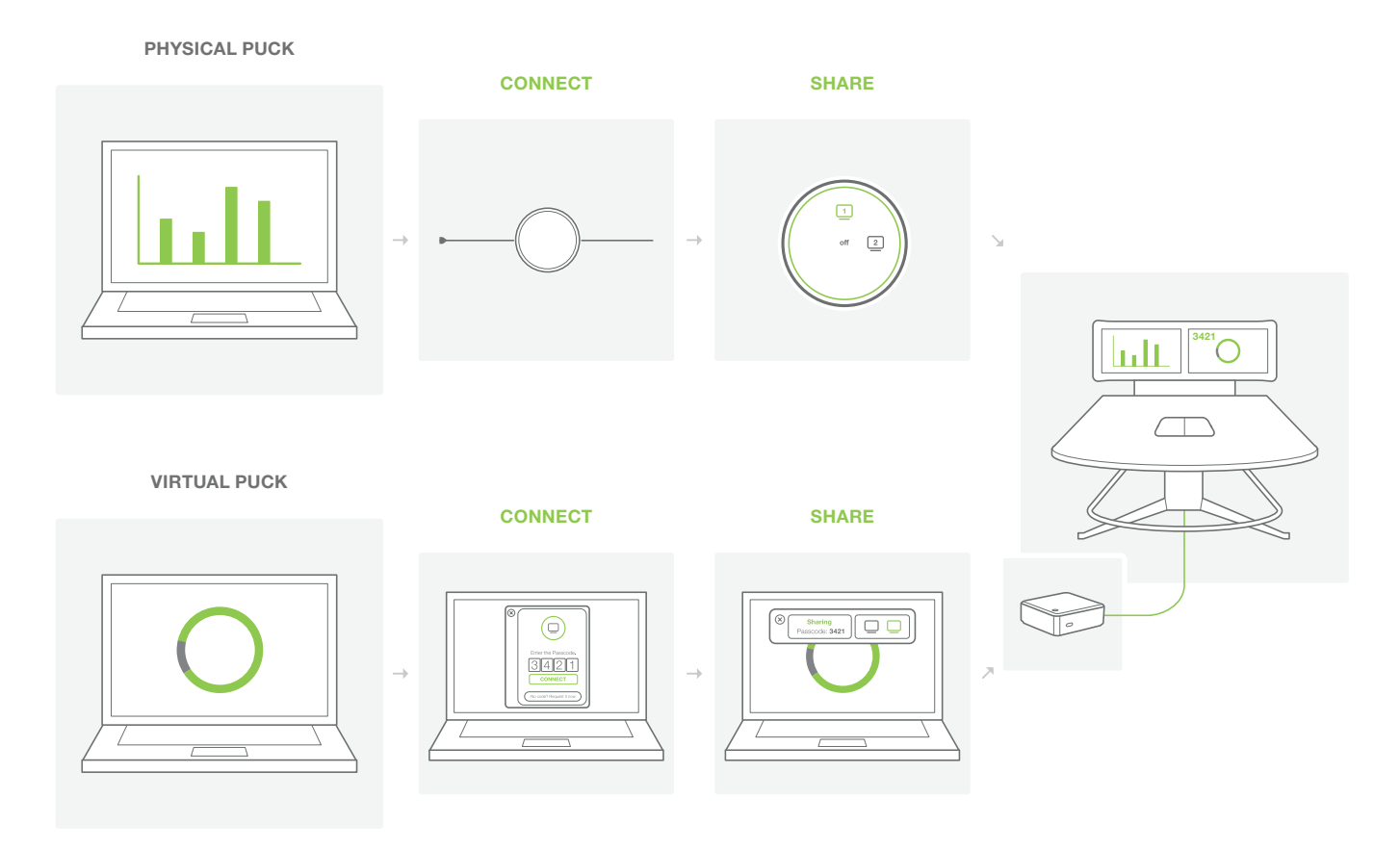

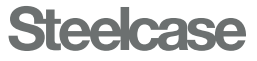

Step 1: Review and understand Virtual PUCK Infrastructure Guide with IT

> The Steelcase Virtual PUCK is a system of several required components: Virtual PUCK receiver, Steelcase Application Server (SAS), Virtual PUCK registry and Virtual PUCK application.

# Step 2: Order Steelcase Application Server (software download)

- Video signal (HDMI)
- **STREAMING VIDEO (NETWORK)**
- SUPPLIED BY STEELCASE
- NETWORK CABLE

- Step 3: Import Steelcase Application Server and configure network environment The Steelcase Application Server (SAS) is a virtual appliance that manages and disperses the 4-digit codes in a digital media:scape setting. The SAS requires a DNS entry (scsvirtualpuck-registry) that resolves to the IP address of SAS.
- Step 4: Prepare environment for media:scape digital and Virtual PUCK installation Both the digital media:scape switcher and Virtual PUCK receiver require a wired connection to the network.
- Step 5: Order or identify digital media:scape
- Step 6: Order Virtual PUCK receiver
- Step 7: Install of Virtual PUCK receiver and digital media:scape in environment
- Step 8: Configure, connect, test, and manage digital media:scape and Virtual PUCK using SAS

# Technical Diagram Implementation Journey

 $\blacksquare$  COMPLETED BY CUSTOMER

**FULFILLED BY STEELCASE** 

network

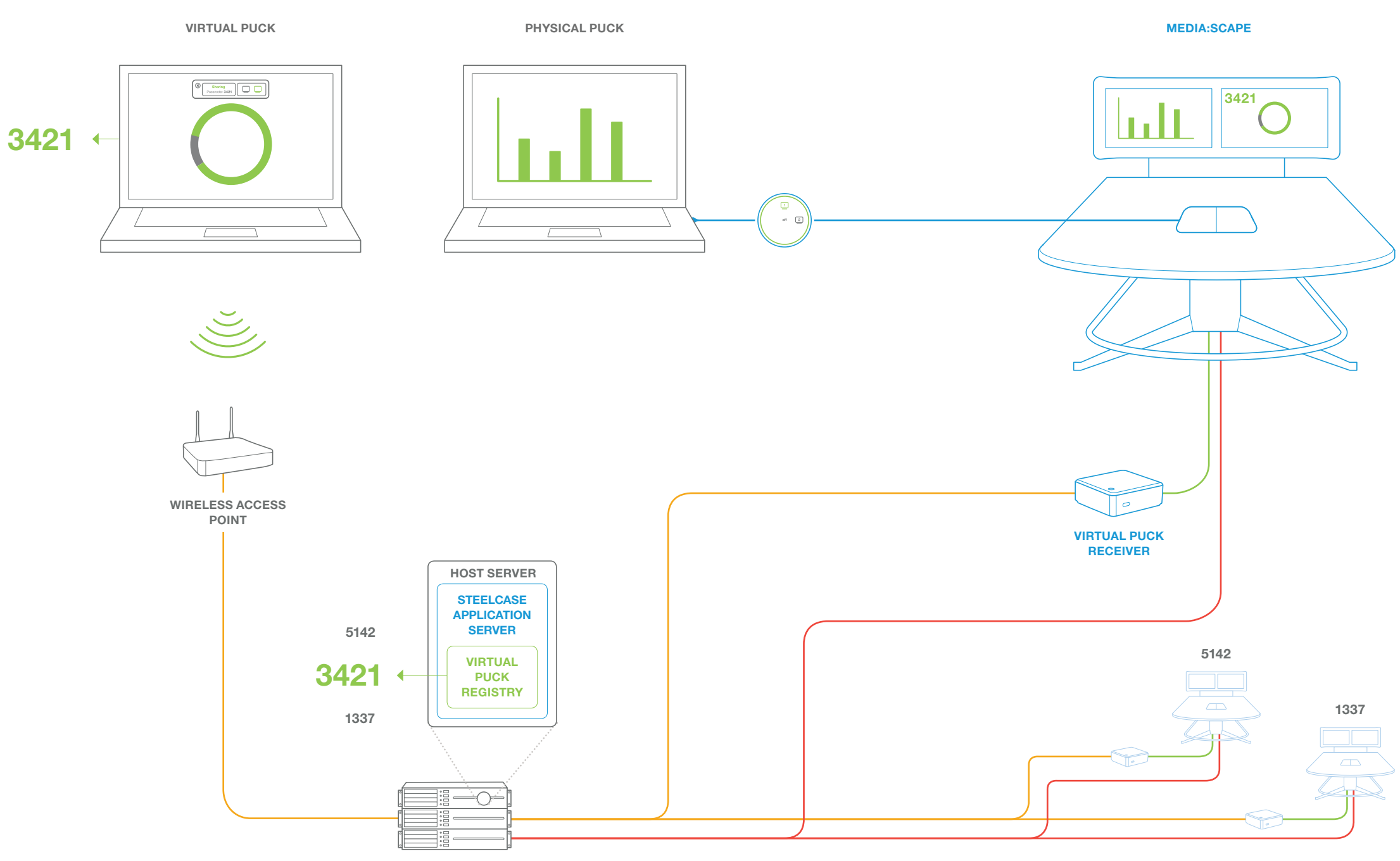

# Steelcase Application Server

#### Minimum Virtual System Requirements

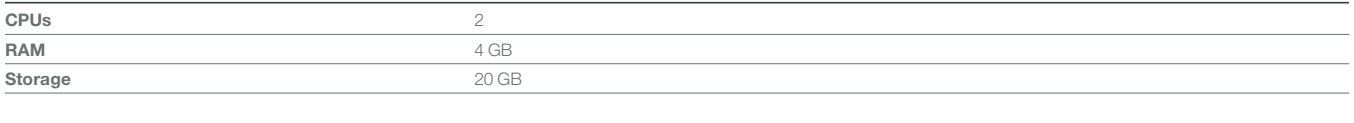

# Network Requirements

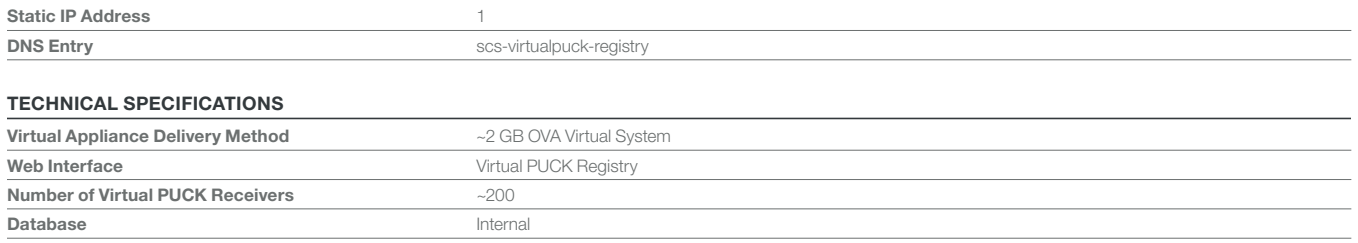

# Virtual PUCK Receiver

#### Minimum Requirements

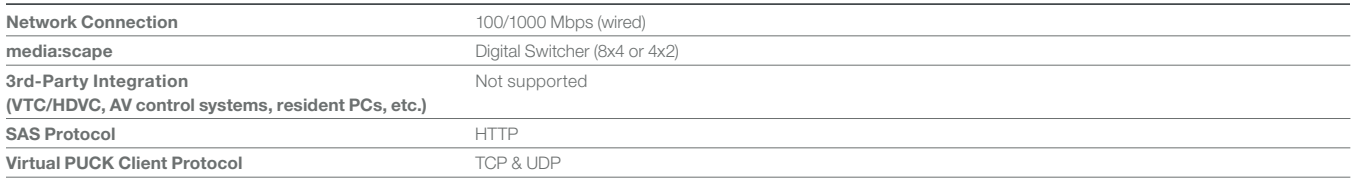

#### Technical Specifications

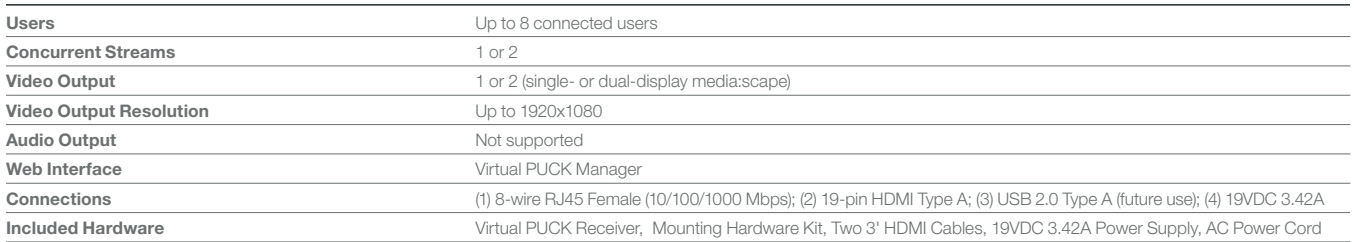

# Virtual PUCK Client Software

#### Minimum Requirements

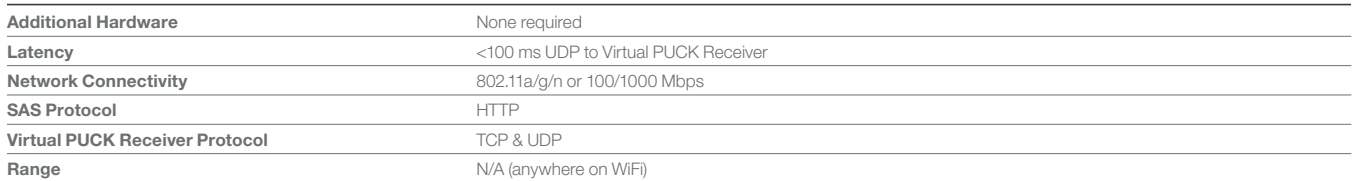

#### Technical Specifications

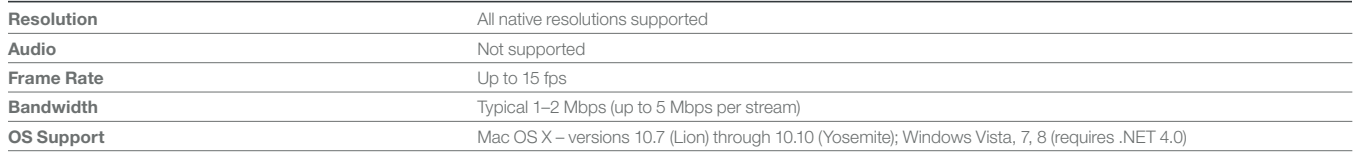

# **Steelcase®**

### Call 800.333.9939 or visit Steelcase.com

f facebook.com/Steelcase v twitter.com/Steelcase  $\frac{100}{100}$  youtube.com/SteelcaseTV

Item #14-0000419 11/14 ©2014 Steelcase Inc. All rights reserved. All specifications subject to change without notice. Trademarks used herein are the property of Steelcase Inc. or of their respective owners. Printed in U.S.A. FSC certified.